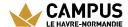

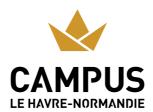

# **UNIVERSITY RESTAURANTS**

Students can find everything they need on different sites: complete meals, sandwiches or salads from 1 €.

### Lower town

#### **University Restaurant (400 seats)**

- > From 11:30 a.m. to 1:30 p.m.
- > 30 rue Demidoff
- > 02 35 53 29

12

### Brasserie (120 seats)

- > From 11:30 a.m. to 2 p.m.
- > 30 rue Demidoff
- > 02 35 53 29

12

### Lebon cafeteria (80 seats)

> De 8h30 à 16h30

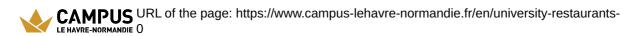

25 rue Philippe Lebon (Le Havre University)

## **Upper town**

#### IUT Caucriauville cafeteria (125 places)

- > Monday to Friday, 8:30 a.m. to 12:30 p.m. and 1:15 p.m. to 3:15 p.m.
- > Place Robert Schuman
- > 02 35 51 62

48

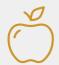

### Les tarifs

The university restaurants offer you a complete meal from €3.30 and 1 euro for scholarship students.

You have the choice between several payment methods:

- By credit card
- > With your Léocard 🗗
- > With your smartphone using the Izly by Crous ♂ application

### The leocard

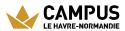

You can also pay for your meals with the Léocarte, managed by your home establishment, common to most establishments in Normandy and compatible with the Izly by Crous 🗗 payment solution.

# Izly by Crous

Three ways to pay for your meals with Izly: the Léocarte, the Crous card and your smartphone with the Izly application.

### $\downarrow$

### 1) I activate my account on my Izly space

I log in with my email address and my temporary password contained in the <u>Izly by Crous</u> activation email.

In a few steps, I activate my account.

### $\downarrow$

### 2)I recharge my account on my Izly space

You can also recharge your account by downloading the Izly by <u>Crous</u> appavailable on

> App store

ď

Google Play Store

♂

### $\downarrow$

### 3) I pay for my meal

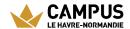

I use the <u>Crous</u> card, the <u>Léocarte</u> or my smartphone to pay for my meal.

To pay with my smartphone, I open the <u>Izly by Crous</u> application, I click on "Pay", a QR code is generated: I then present it in front of the reader at the checkout and my meal is paid!